**Пробна кваліфікаційна робота на тему Верстка опорного конспекта на тему**  <sup>6</sup>Засоби комп'ютерних інформаційних систем<sup>2</sup> **в програмі Adobe InDesign**

 $\equiv$ 

Підготував Учень групи ОПЗ-20 Войтович Олександр

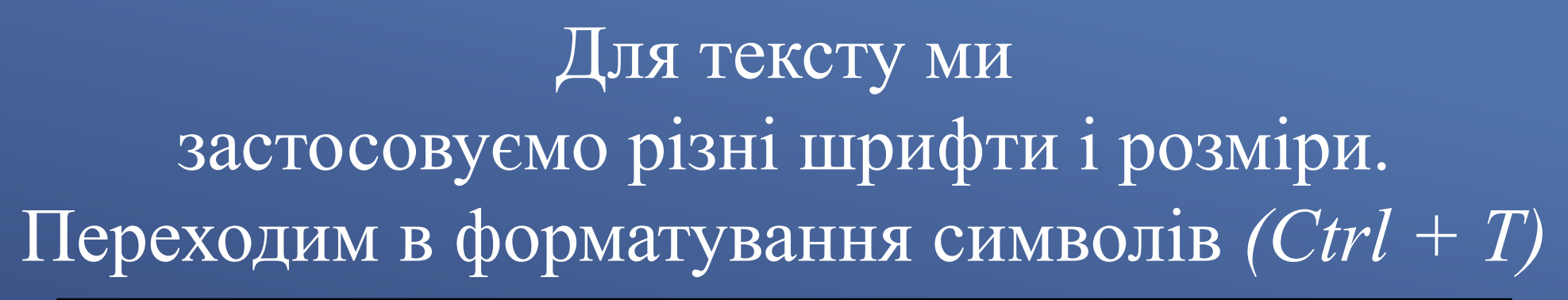

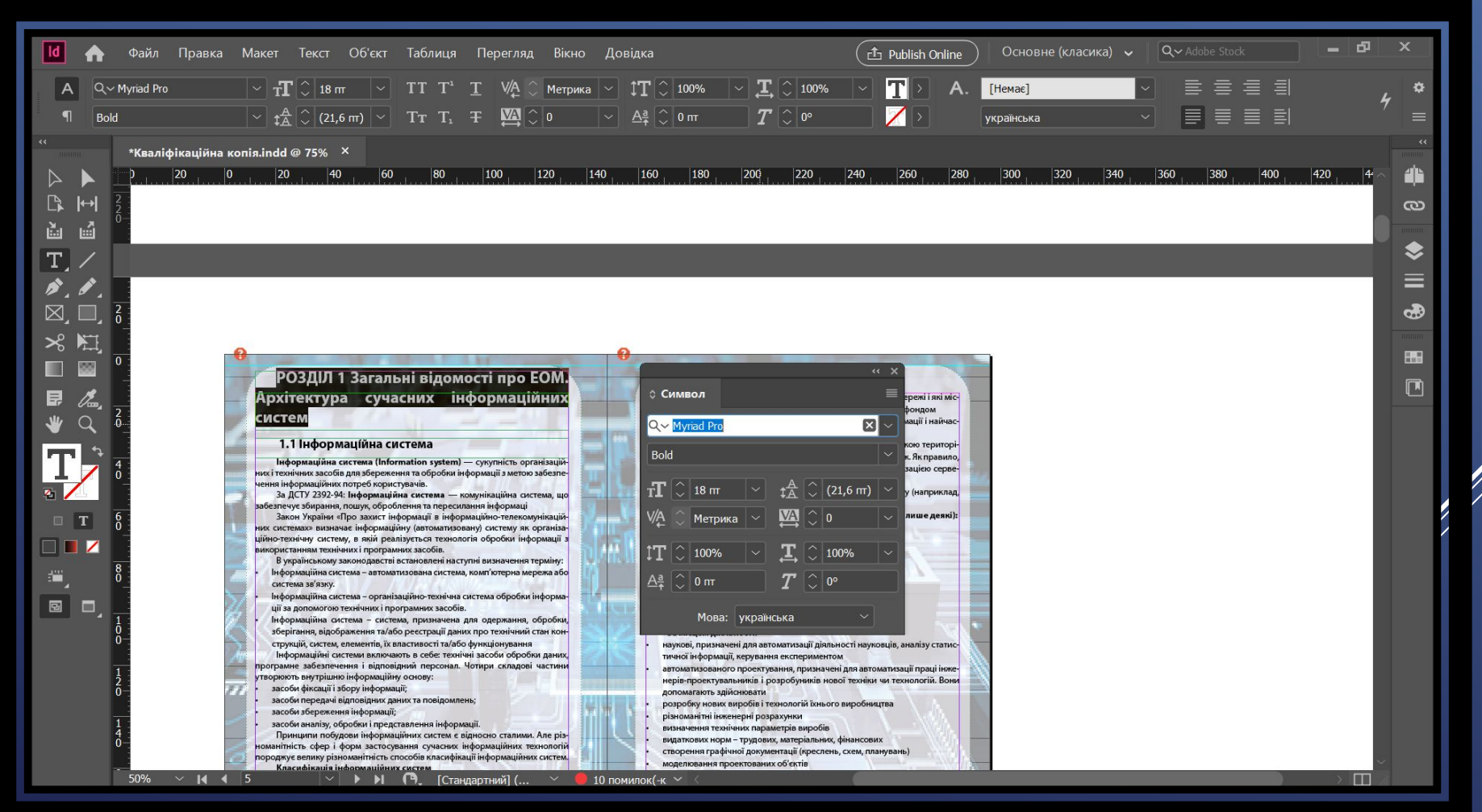

# Щоб створити нумерацію сторінок Переходим в майстер шаблону Переходим в *Текст→ Вставити спеціальний символ → → Номер поточної сторінки або (Ctrl+Alt+Shift+N)*

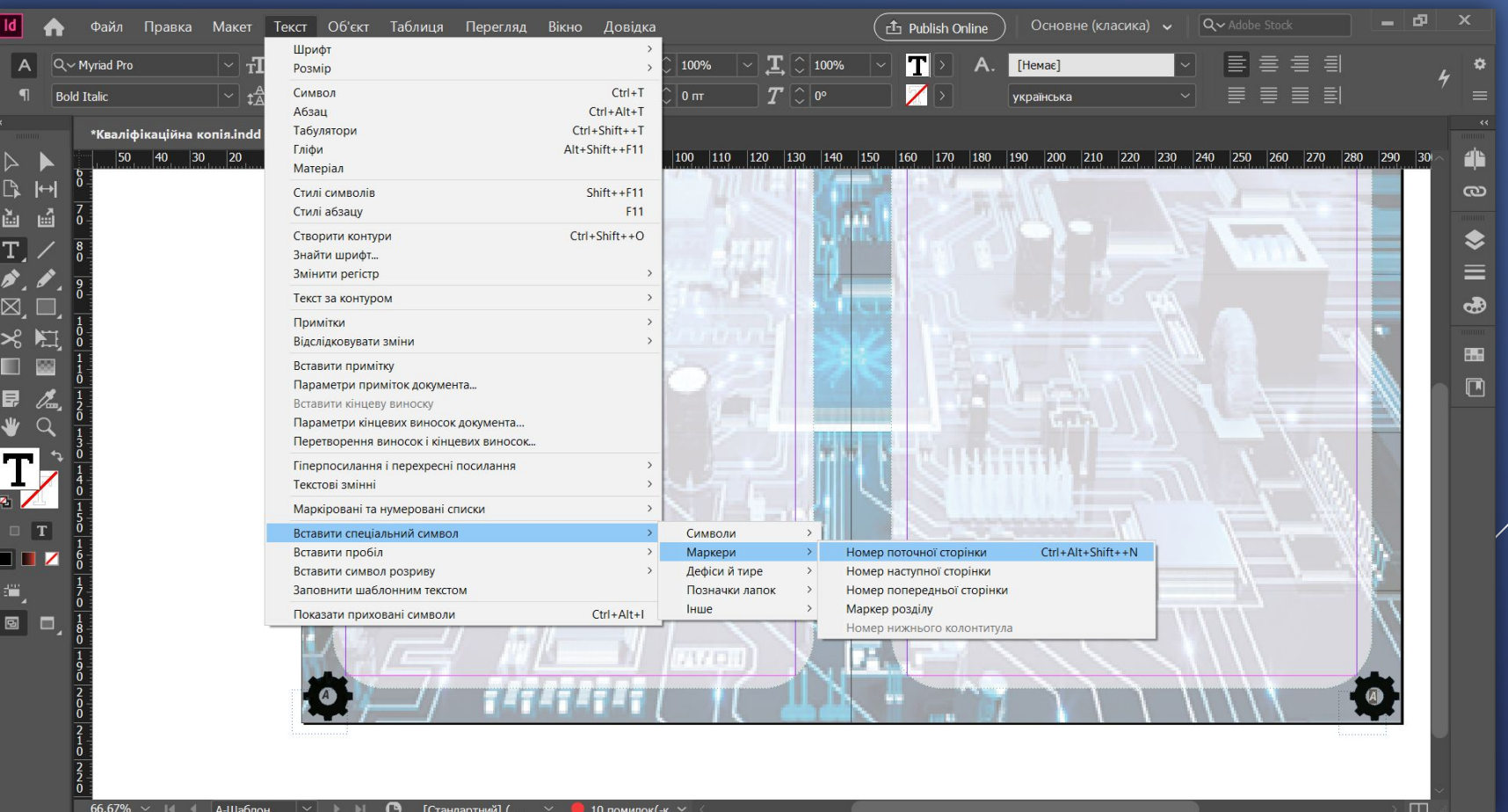

#### Щоб створити Прямокутник для тексту використовуємо інструмент "Прямокутник"

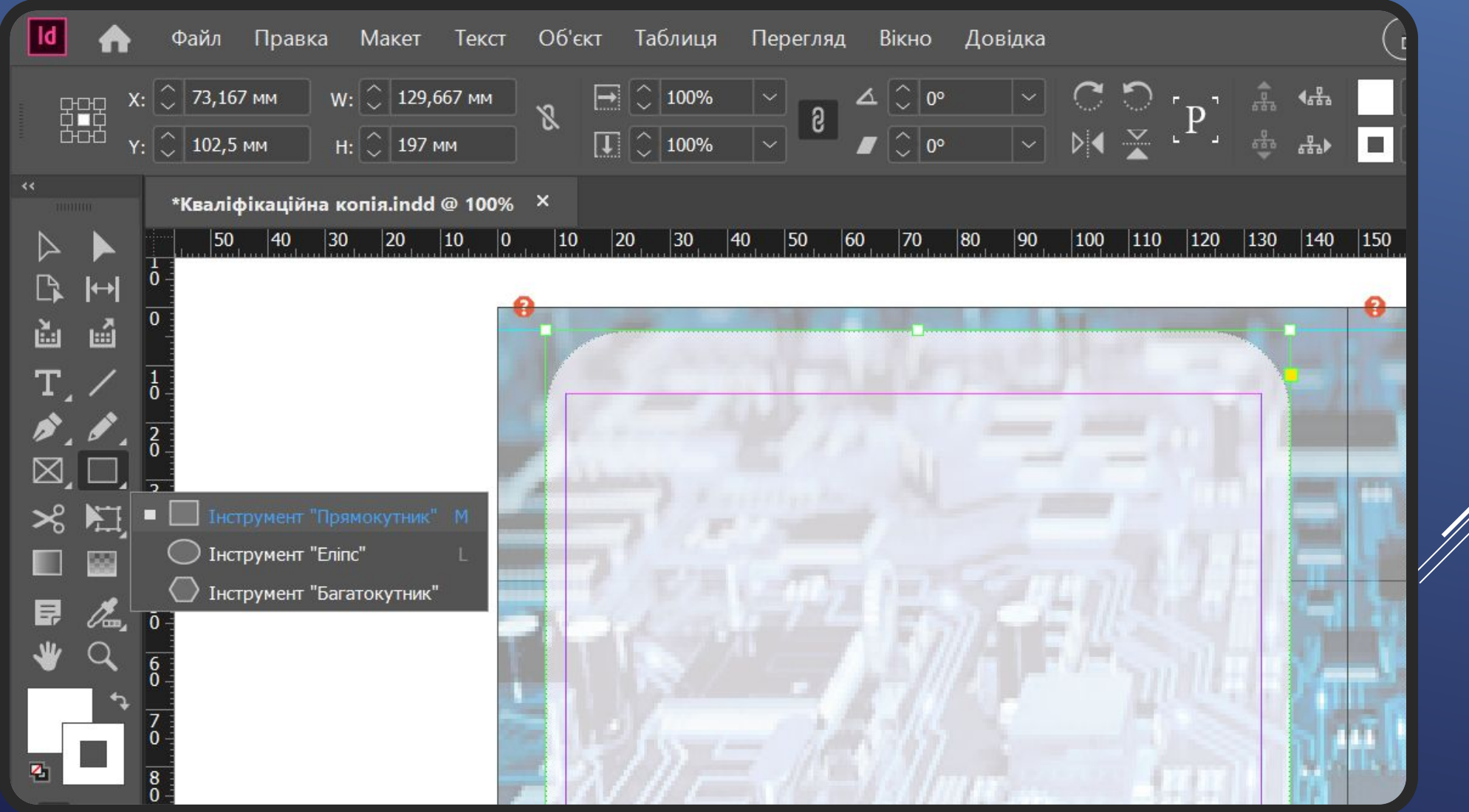

 $n -$ 

### Для тексту ми застосовуємо вирівнювання Переходим в форматування абзаців *(Ctrl + Alt + T)*

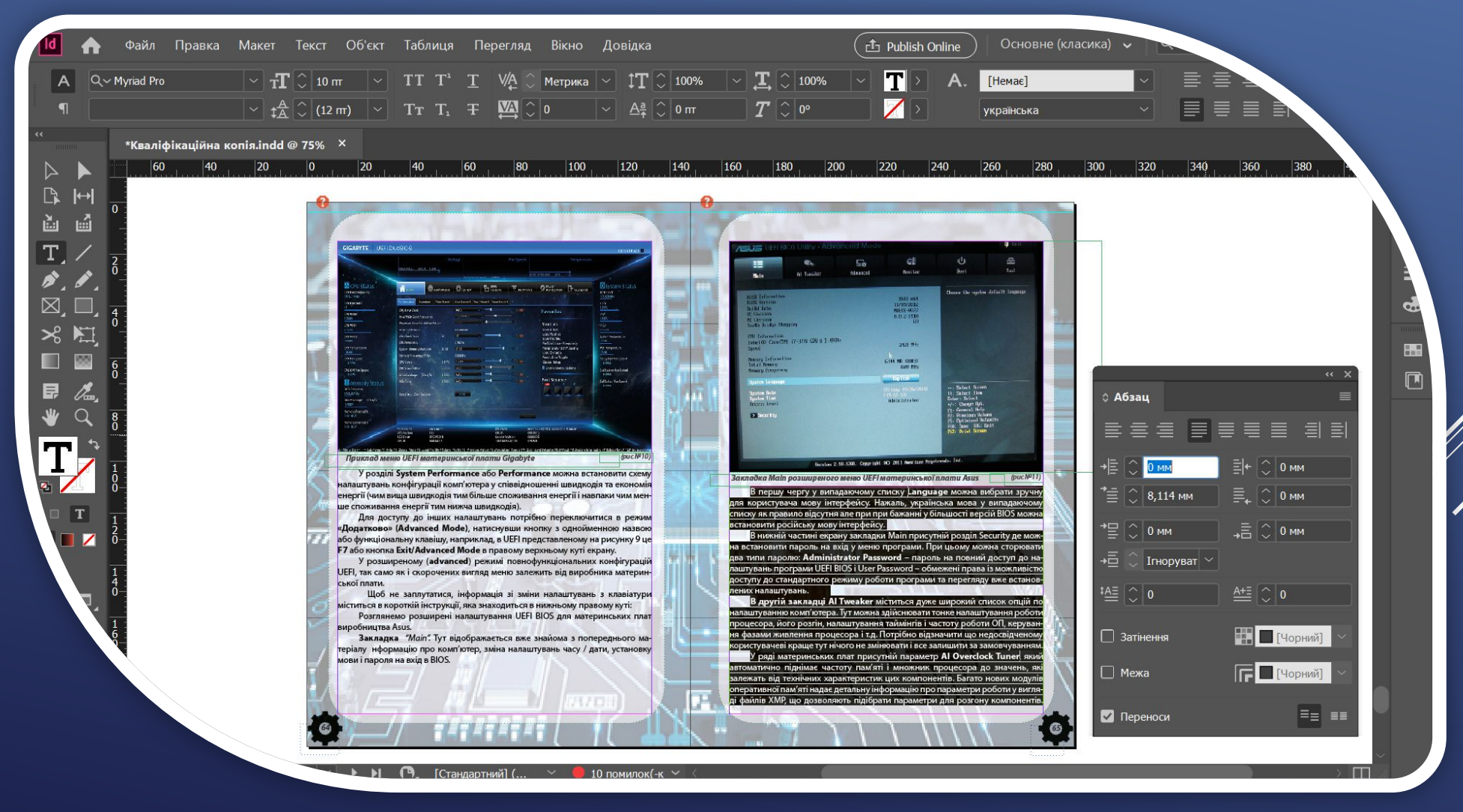

# Для тексту ми також застосовуємо нумерацію або маркування Переходим *Текст → Маркіровані та нумеровані списки → → Маркери Застосувати або Нумерація Застосувати*

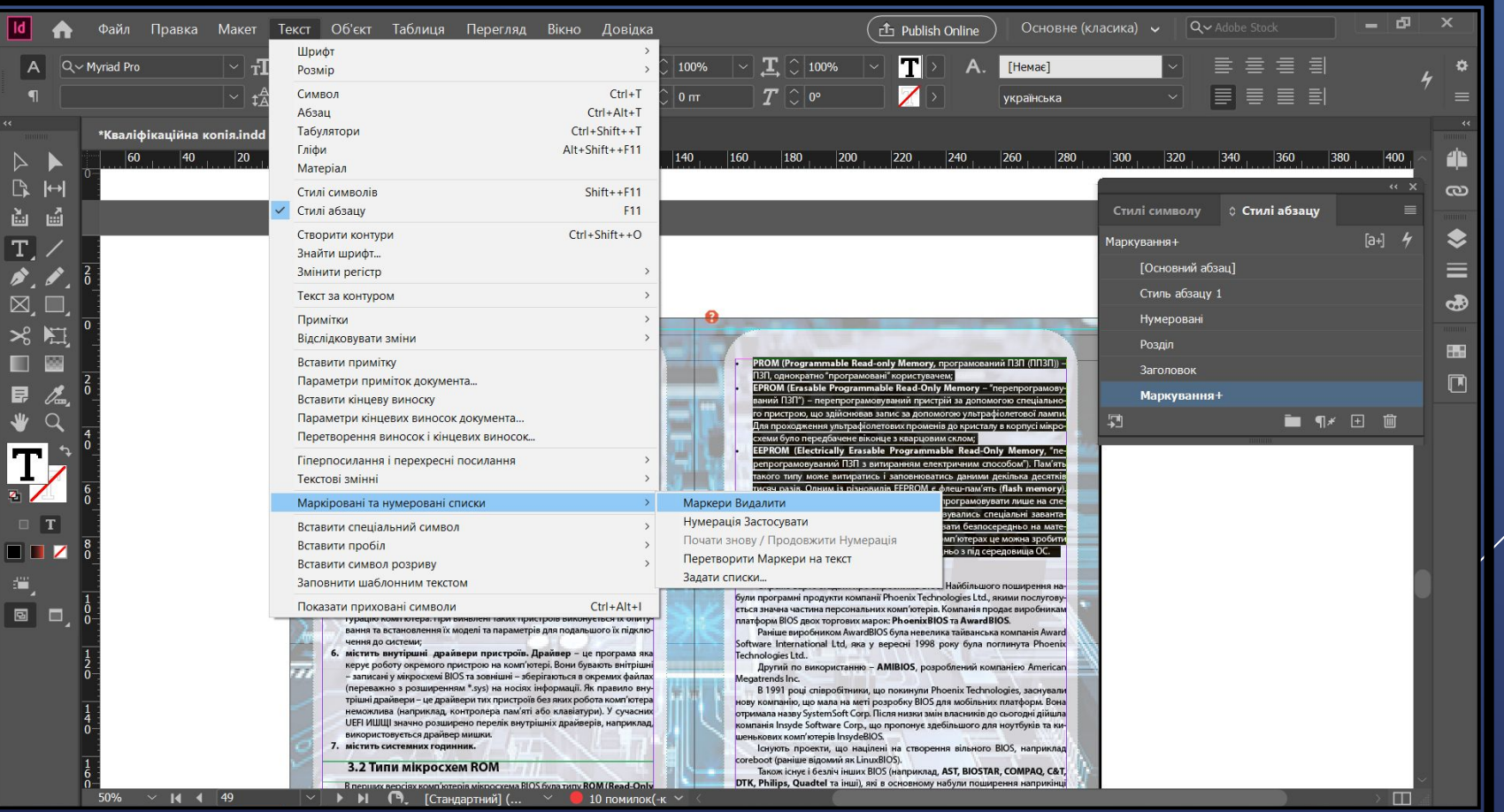

# Для заголовків тексту ми застосовуємо стиль абзацу Переходим *Текст → Стилі абзацу (F11)*

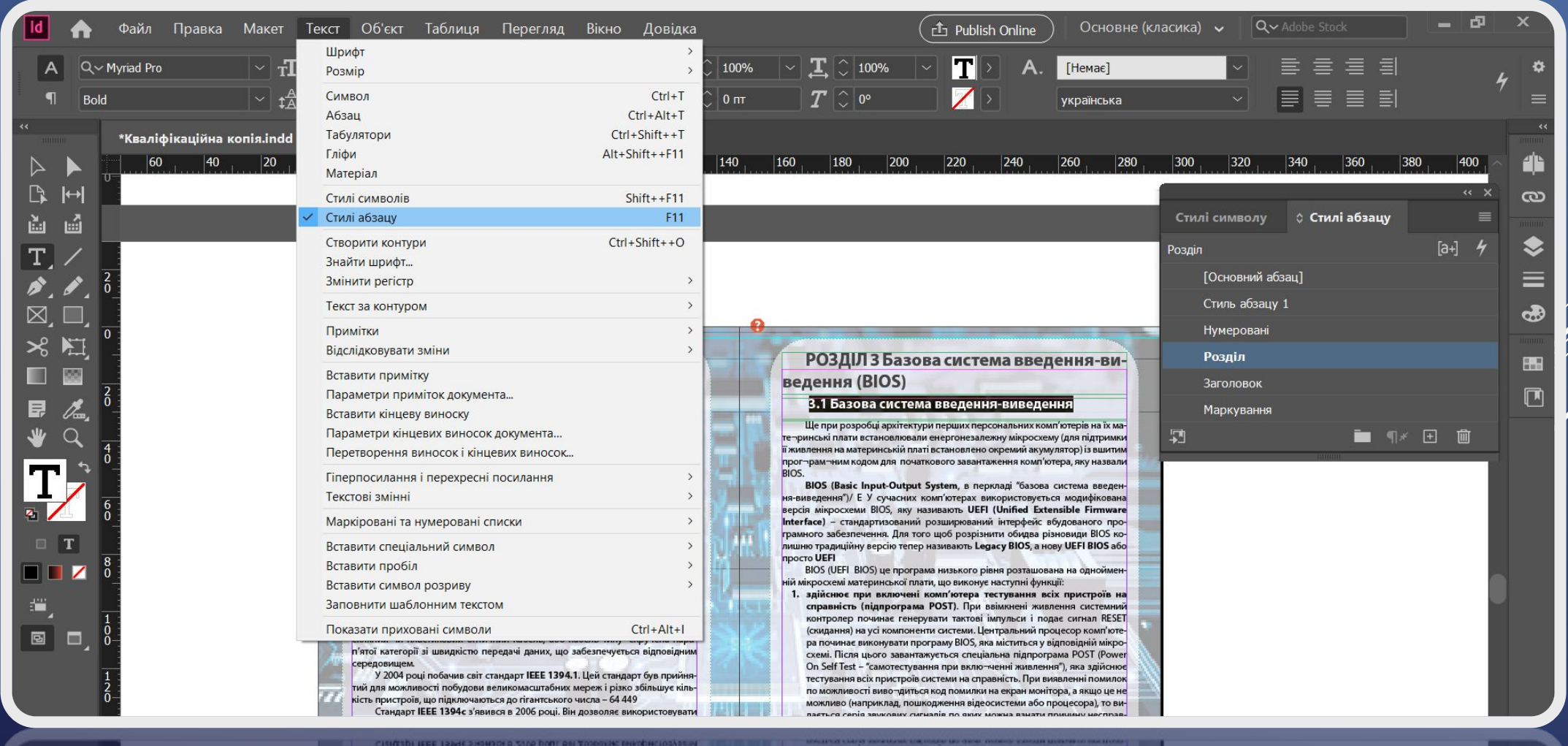

ventit auto, quincinen proprietores equals analinga, a neupi de se

## Створюємо новий стиль абзацу і називаєм його "Розділ", тому що по цьому стилі ми будемо створювати зміст

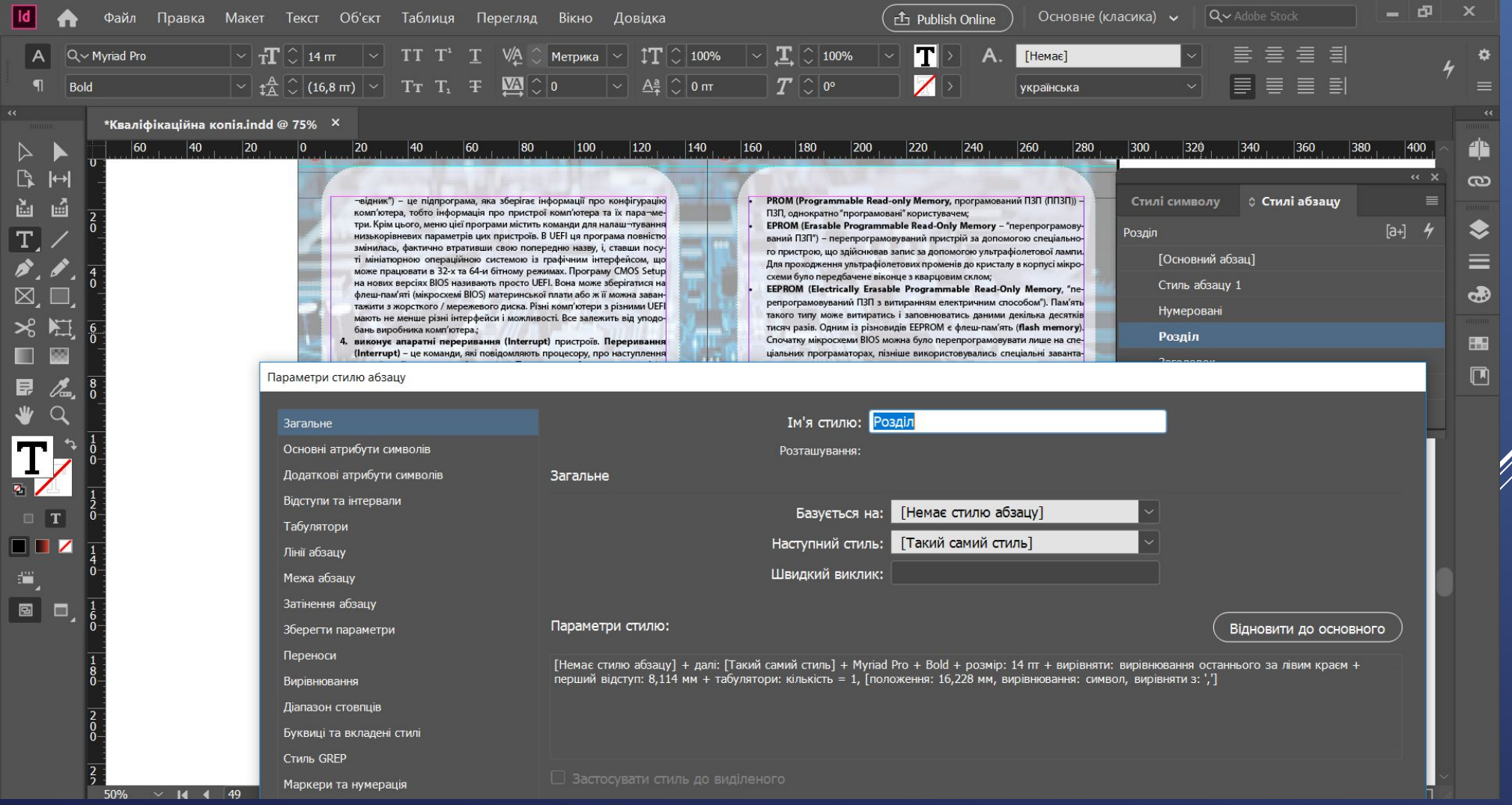

# Після написання пробної кваліфікаційної роботи, напишемо для неї зміст по її заголовкам Переходим в *Макет → Зміст*

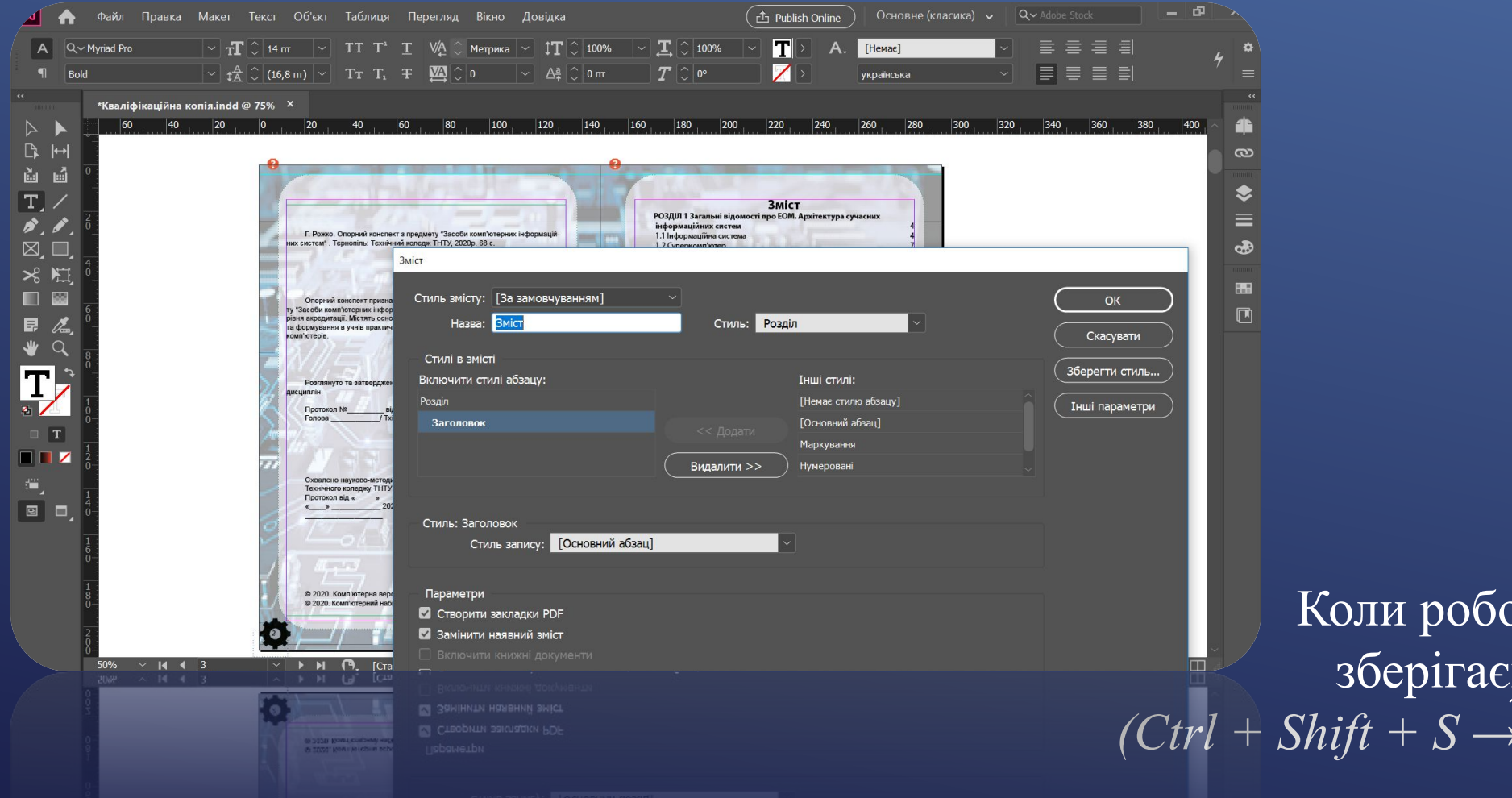

Коли роботу завершено, зберігаємо документ *(Ctrl + Shift + S → називаємо документ)*

# **Дякую за увагу!**